**SPD3303C Series Programmable DC Power Supply**

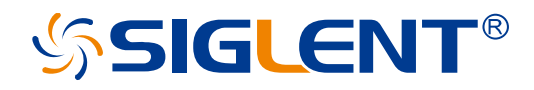

Quick Start

EN\_02A

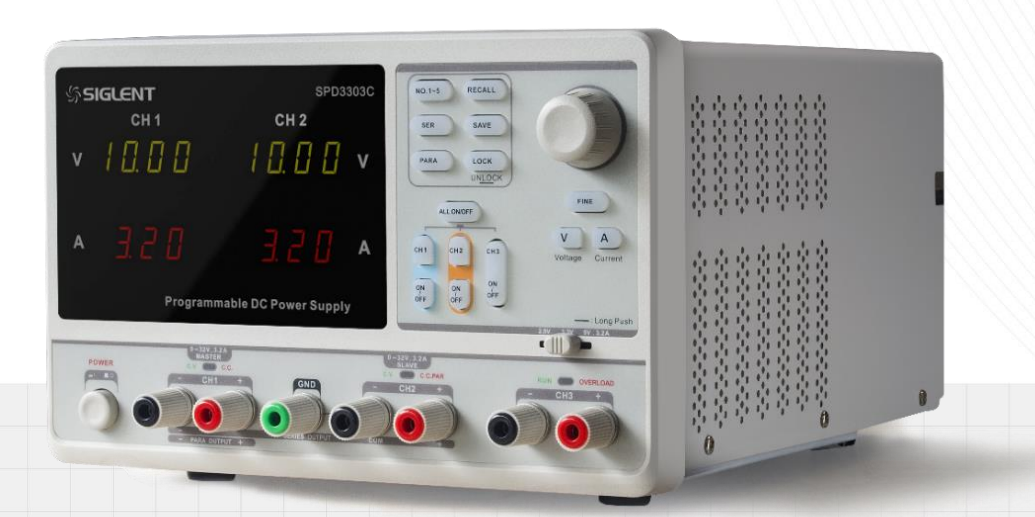

SIGLENT TECHNOLOGIES CO.,LTD

# <span id="page-2-0"></span>**Copyright Information**

### **Declaration**

**SIGLENT** products are protected by patent law in and outside of P.R.C.

**SIGLENT** reserves the right to modify or change parts of or all the specifications or pricing policies at the company's sole decision.

Information in this publication replaces all previously corresponding material.

Any method of copying, extracting or translating the contents of this manual is not allowed without the permission of **SIGLENT.**

Note: **SIGLENT** is the registered trademark of SIGLENT TECHNOLOGIES CO., LTD.

# **SSIGLENT®**

# **Content**

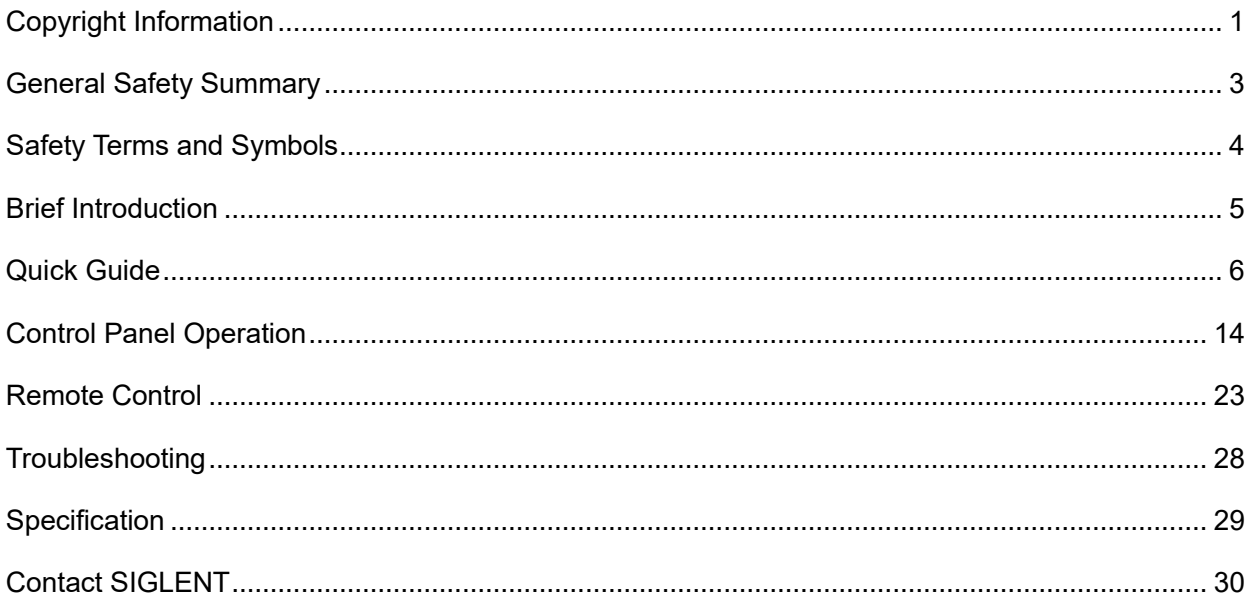

### <span id="page-4-0"></span>**General Safety Summary**

Please review the following safety precautions carefully to avoid personal injury or damage to this product or any product connected to it. To prevent potential danger, please use the instrument as specified.

### **Use proper power cord**

Only the power cord designed for the instrument and authorized by local country could be used.

### **Power supply**

AC Input Voltages: 100V/ 110V/ 220V/ 230V ±10%, 50/60Hz.

### **Use proper fuse**

The fuse types: 100V/ 110V (T6.3A/250V); 220V/ 230V (T3.15A/250V); Make sure to use the correct type of fuse before turning on the instrument. Do not connect the power cord before replacing the fuse. Find out the reason why the fuse burned out before replacing the fuse.

### **Ground the instrument**

The instrument is grounded through the protective terra conductor of the power cord. To avoid electric shock, the grounding conductor must be connected to the earth. Make sure that the instrument is properly grounded before any inputs or outputs.

### **Observe all terminal ratings**

To avoid fire or electric shock, please observe all ratings and symbols on the instrument. Read this guide carefully to know more details about the ratings before connection.

#### **Keep proper ventilation**

Inadequate ventilation may cause an increase of temperature, which will lead to further damage. Please keep proper ventilation and check the fan and air-vents regularly when using the instrument.

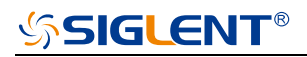

### **Operate condition**

Location: indoor, no strong light, almost no Interfering pollution; Comparative humidity: < 80% Altitude: < 2000m Temperature: 0℃ to 40℃

### **Do not operate in an explosive atmosphere**

To avoid personal injury or damage to instrument, please do not operate in an explosive atmosphere.

#### **Keep surface of the product clean and dry**

To avoid dust or moisture in the air influence the performance of the instrument, please keep surface of the product clean and dry.

### <span id="page-5-0"></span>**Safety Terms and Symbols**

**Terms used in this product.** These terms may appear in the product:

- **DANGER** Indicates direct injury or hazard that may happen.
- **WARNING** Indicates potential injury or hazard that may happen.

**CAUTION** Indicates potential damage to the instrument or other property that may happen.

**Symbols used in this product.** These symbols may appear on the product:

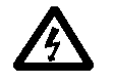

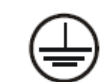

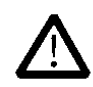

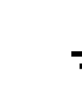

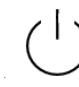

Hazardous Voltage

Protective Earth Ground

Warning **Earth** 

**Ground** 

Power **Switch** 

# <span id="page-6-0"></span>**Brief Introduction**

SPD3303C LED series Programmable DC Power Supply is convenient, flexible and multi-function. It is designed with three groups of independent output terminals, the output voltage of two groups is adjustable and another group is fixed to select: 2.5V, 3.3V, and 5V. The instrument also provides output short circuit and overload protection.

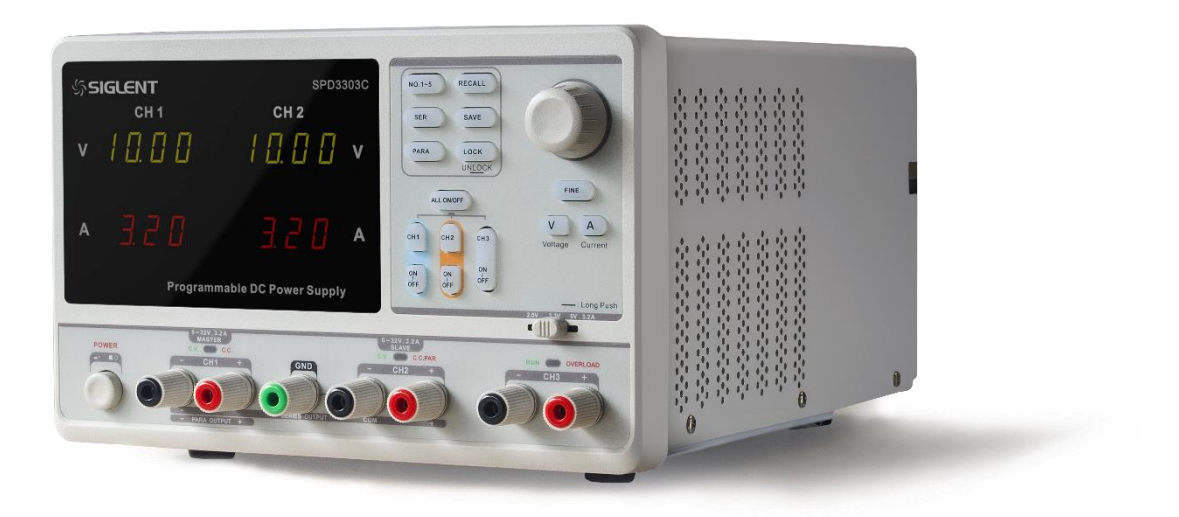

### **Main Features**

- Three independent output channels, two of which are controllable, with a total power up to 220W;
- Compatible design for power voltage: 100V, 110V, 220V and 230V to satisfy different power network;
- Capable of saving and recalling set parameters;
- Perfect PC software to realize the real-time control through USBTMC

# <span id="page-7-0"></span>**Quick Guide**

In this chapter, we mainly introduce the panel and display of SPD3303C, as well as the new machine inspection and attentions at first use. Reading the following steps will give you a quick understanding on operation.

### **General Inspection**

### **1. Inspect the shipping container.**

Keep the damaged shipping container or cushioning material until the contents of the shipment have been completely checked and the instrument has passed both electrical and mechanical tests.

The consigner or carrier will be responsible for damages to the instrument resulting from shipment. **SIGLENT** would not provide free maintenance or replacement.

### **2. Inspect the instrument.**

If there are instruments found damaged, defective or failure in electrical and mechanical tests, please contact **SIGLENT**.

### **3. Check the accessories.**

Please check the accessories according to the packing list. If the accessories are incomplete or damaged, please contact your **SIGLENT** sales representative.

### **Safety Considerations**

To ensure that the instrument can work normally, please conduct necessary inspection before using the SPD3303C.

### **Input Power Requirement**

The SPD3303C allows a 50Hz/60Hz frequency, and four levels of AC power: 100V/ 120V/ 220V/ 230V. You can select wanted power voltage with the "DIP Switch " at the rear panel according to the actual demand.

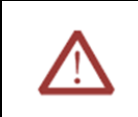

**Warning** To switch to the wanted power voltage, please disconnect the power cord first.

### **Electrical Check**

Please use the power cord provided as accessory and connects the instrument to AC power. Check the power as the following steps.

1. Connect the power supply

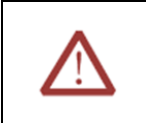

### **Warning**

To avoid electric shock, please make sure that the instrument is grounded correctly.

### 2. Turn on the power switch

Press the button  $\Box$  to enter boot interface, and system return to the default settings after a while.

### **The Front Panel**

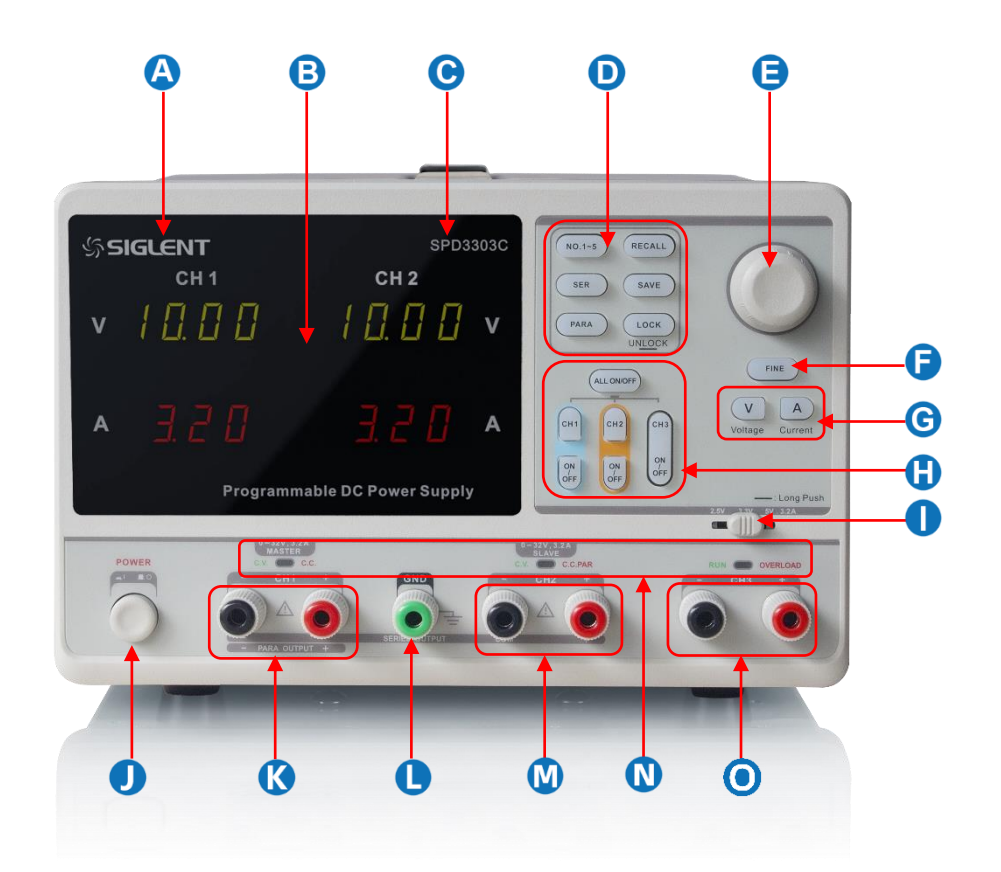

- **NO. Description NO. Description**
- $\boldsymbol{\Delta}$
- 8
- $\bullet$
- $\mathbf 0$ System Parameter Configuration button **Ground Terminal**
- $\mathbf{\Theta}$
- $\bullet$
- $\bigodot$
- O Channel Control button
- 
- Logo **CH3 DIP Switch**
- LED Display **Contact Structure Contact Contact Contact Prover Switch**
- Model **CH1** Output Terminal
	-
- Multi-function knob **CH2** Output Terminal
- Fine Adjust button CV/CC Indicator Light
- Voltage/Current button CH3 Output Terminal

### **Instruction for Buttons**

### **Buttons for setting parameters**

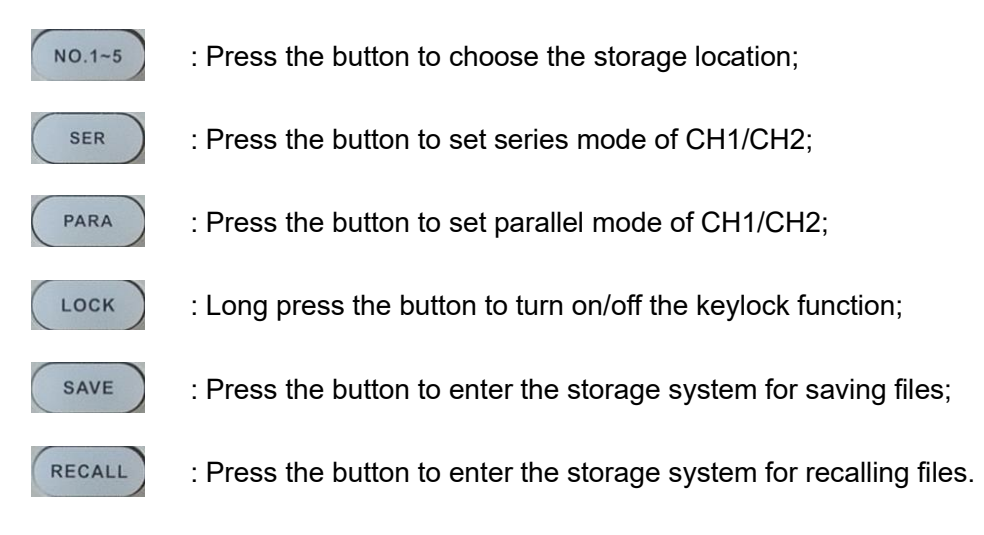

### **Buttons for controlling the channel**

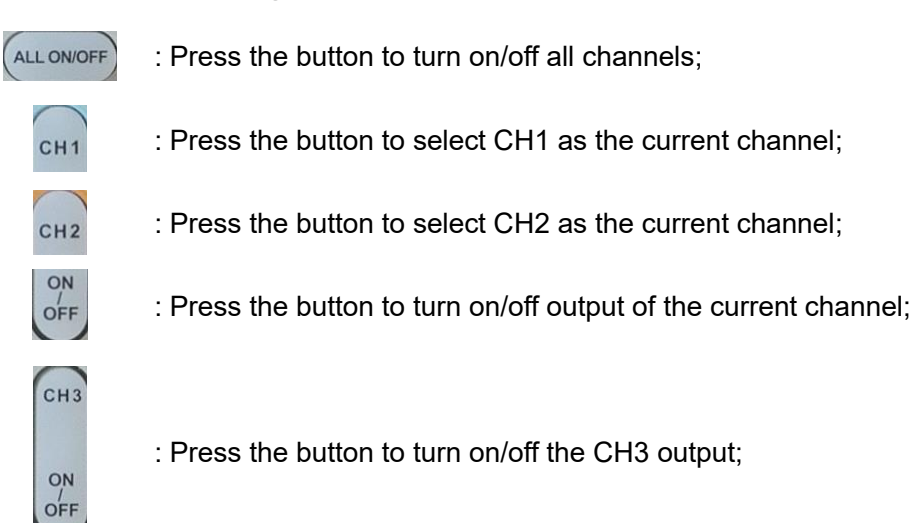

#### **Other buttons**

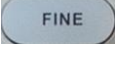

: Press the button to open the fine adjust function and modify the parameter in the minimum step;

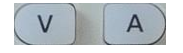

: To select between voltage and current. press the A Button longer to enter/exit the OCP mode.

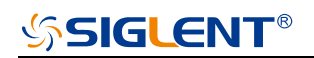

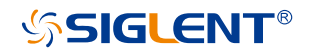

### **The Front Panel Terminals**

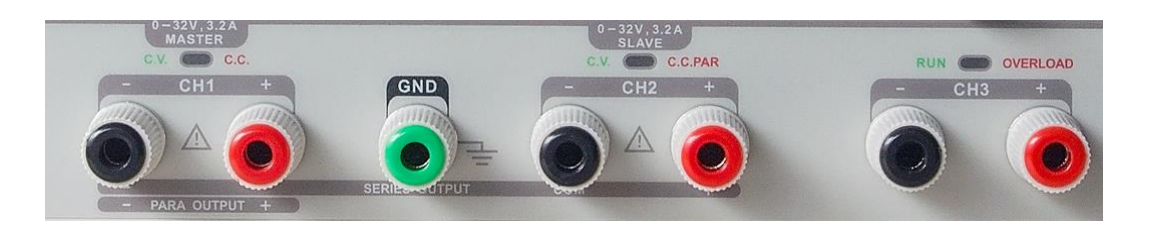

The positive/ negative output terminals of CH1, CH2, CH3, and the common GND for CH1, CH2 are located on the front panel. Refer to later "control panel operation" for wiring method details.

# **User Interface** A **CH<sup>H</sup>** CH<sub>2</sub>  $10001100$ Đ 32 O  $\overline{c}$   $\overline{B}$   $\overline{A}$ A  $\bullet$

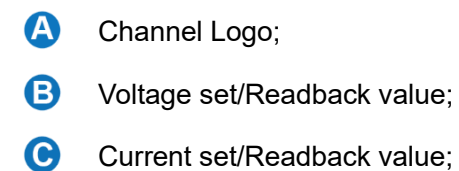

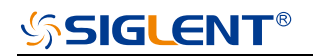

### **The Rear Panel**

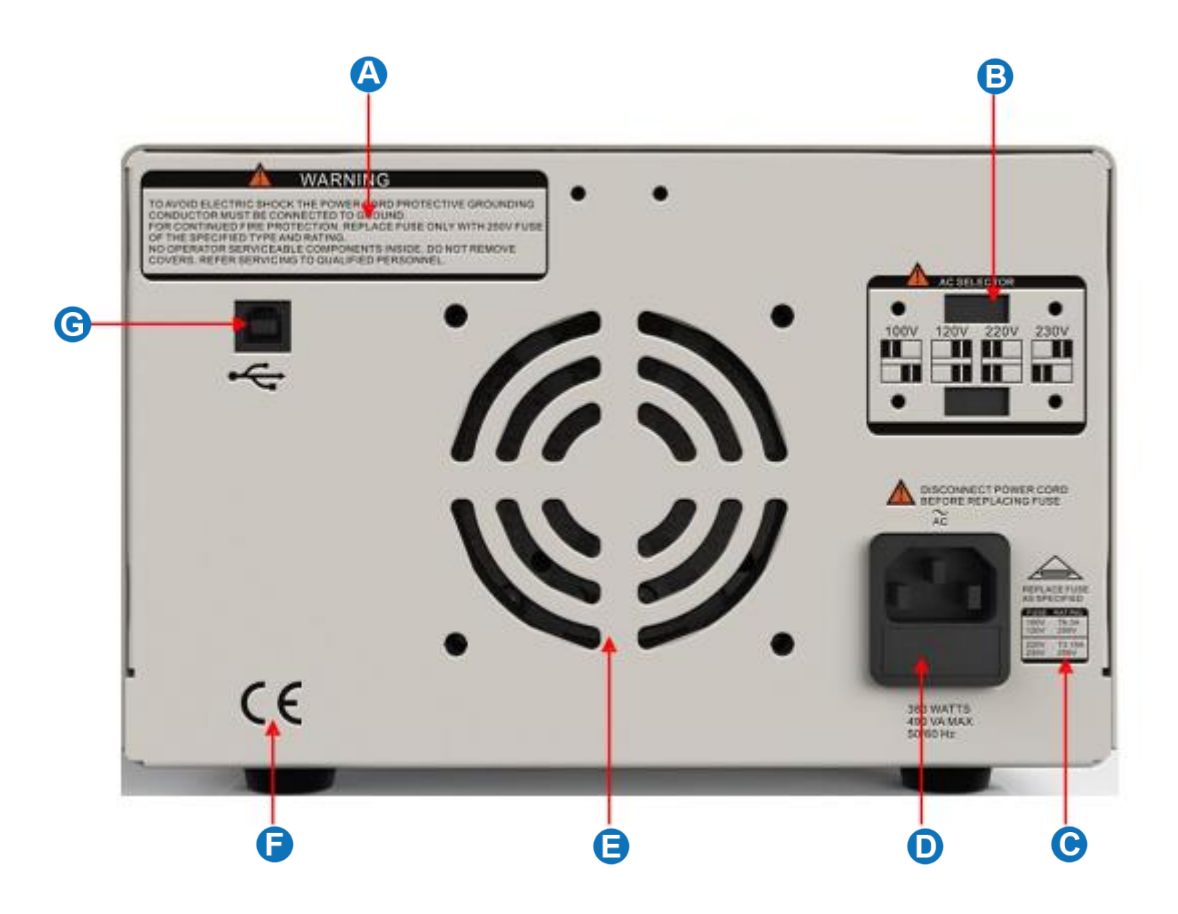

### **Description:**

- $\bullet$ Warning message
- 8 AC power DIP switch
- $\bullet$ Instruction for the AC input voltage
- $\bullet$ AC power socket
- $\mathbf{\Theta}$ Fan vent
- $\mathbf \Theta$ CE certification mark
- $\bigodot$ USB interface

### **Output Checking**

To make sure the instrument can correctly respond to operation from the front panel, please perform the output checking, which includes voltage checking when all channels are with no load and current checking when short circuit occurs.

### **1. Output voltage checking**

- (1) With the instrument no load, turn on the power, and make sure the current value displaying is not zero;
- (2) Check the output voltage of CH1/CH2.

Turn on CH1/CH2 channel and the instrument acquiescently works in CV mode. Check whether the voltage value is adjustable from 0V to 32V.

### **2. Current output check**

- (1) Turn on the power.
- (2) Check the output current of CH1/CH2.

Use an insulated wire to connect the positive and negative terminal of CH1/CH2;

Turn on CH1/CH2;

Select voltage and revolve the knob to set the value to 32V;

Select current and revolve the knob to set the value to 0A;

Check whether the current value is adjustable from 0A to 3.2A.

# <span id="page-15-0"></span>**Control Panel Operation**

In this chapter, the function and operation of SPD3303C control panel will be introduced in detail to give you an all-around understanding of it.

### **Brief introduction**

Output Summary CH1/CH2 Independent Output CH3 Independent Output Parallel Output Series Output Save and Recall

### **Output Summary**

SPD3303C is designed with three independent outputs, two of which are adjustable in voltage value and the other includes a set of selectable voltage values: 2.5V, 3.3V or 5.0V.

### **Independent/Parallel/Series**

SPD3303C has three output modes: independent, parallel and series that could be selected through the track switch on the front panel.

In independent mode, the output current and voltage are controlled respectively.

In parallel mode, the current value is twice that of single channel.

In the series mode, the voltage value is twice that of single channel.

### **Constant Current/Voltage**

In constant current mode (series/track mode), the current value is rated. The indicator light displays red and the voltage value are under its rating. The instrument will automatically turn to constant voltage mode when the current value gets less than its dating. (In parallel mode, the accessory channel remains in constant current mode neglecting shift of the current value.)

In constant voltage mode, the voltage value is rated. The indicator light displays green and the current value are under its rating. The instrument will turn to constant current mode when the current value gets up to d its dating.

## **SSIGLENT®**

### **CH1/CH2 Independent Output**

**Instruction:** CH1 and CH2 are working in independent mode and insulated from the ground.

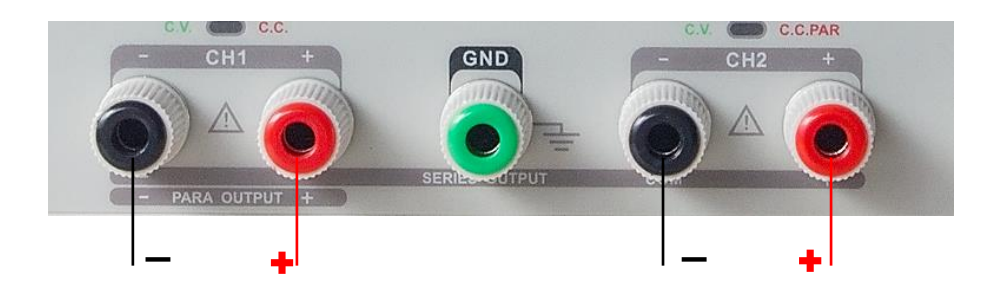

Output ratings 0~32V / 0~3.2A

### **Operation steps**

- 1. Make sure that parallel/series mode is off.
- 2. Connect load to the positive and negative terminals of CH1/CH2.
- 3. Set the voltage (current) value of CH1/CH2: Firstly, press V (or A ) to select the voltage (current) parameter needed to modify. Then revolve the multi-function knob to set the wanted value (You could press FINE to make accurate adjusting).

Coarse adjusting: 0.1V or 0.1A each step.

Fine adjusting: the least precision each step.

4. Open output: Press ON/OFF button to turn on the output, the channel works in CC or CV mode and its indicator light gets lighted immediately.

#### **Set the OCP mode**

Under the condition of the corresponding channel closed, press the A Button longer to enter/exit the OCP mode. In OCP mode, you can set the overcurrent protection value. If the output current reaches the overcurrent protection value, the channel output will be closed.

### **CH3 Independent mode**

**Instruction:** CH3 works independently from CH1, CH2, and its voltage and current ratings are: 2.5V, 3.3V, 5V, 3.2A.

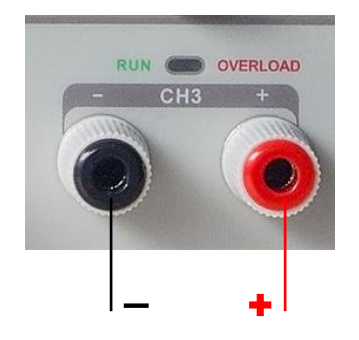

Output ratings 2.5V/ 3.3V/ 5V, 3.2A

### **Operation steps:**

- 1. Connect the load to the positive and negative terminal of CH3 channel.
- 2. Select the wanted voltage value by moving the "DIP switch" of CH3.
- 3. Open the output: Press  $\begin{bmatrix} \circ \mathsf{N} \\ \circ \mathsf{F} \end{bmatrix}$  button to turn on the channel and the indicator light gets lighted immediately.

### $CV \rightarrow CC$

When the current value gets higher than 3A, the overload indicator light turns red and the working mode of CH3 turns to CC mode from CV mode.

**Note:** " Overload " does not mean abnormal operation.

## **SSIGLENT®**

### **CH1/CH2 Series Mode**

**Instruction:** In the series mode, CH1 and CH2 are linked internally into one channel controlled by CH1. The output voltage value is twice compared with that of single channel.

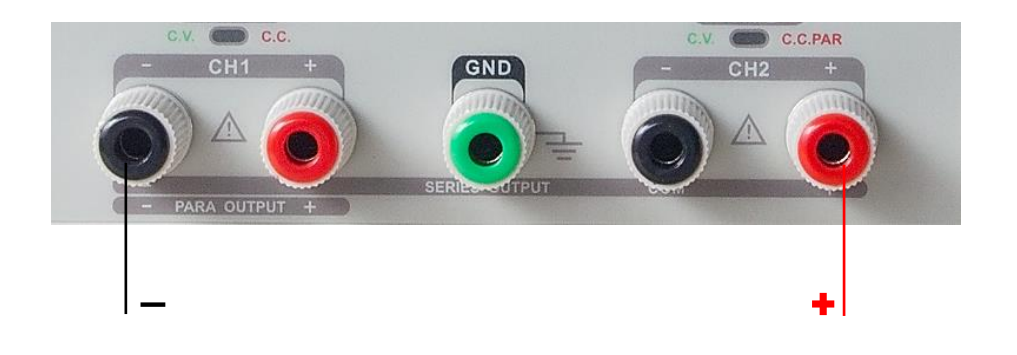

Output ratings 0~60V/ 0~3.2A

#### **Operation steps**:

- 1. Press the to start the Series mode, and the indicator light turns bright
- 2. Connect the load to the positive terminal of CH2 and the negative terminal of CH1;
- 3. Turn on CH1 and set its current value to 3.2A. In the default setup, the instrument works in "Coarse", you can turn to "Fine" by pressing **FINE**

Coarse: 0.1V or 0.1A each step;

Fine: the least precision each step;

- 4. Turn on CH1and set the output voltage/current value by revolving the multi-function knob;
- 5. Press  $\begin{bmatrix} 0N \\ 0F \end{bmatrix}$  button to open the output.

**Note:** You can identify the current working state "CC" or "CV" by referring to the indicator light.(red means CV, green means CC)

### **CH1/CH2 Parallel Mode**

**Instruction:** In the parallel mode, CH1 and CH2 are linked internally into one channel controlled by CH1. The output current value is twice as much as the single channel.

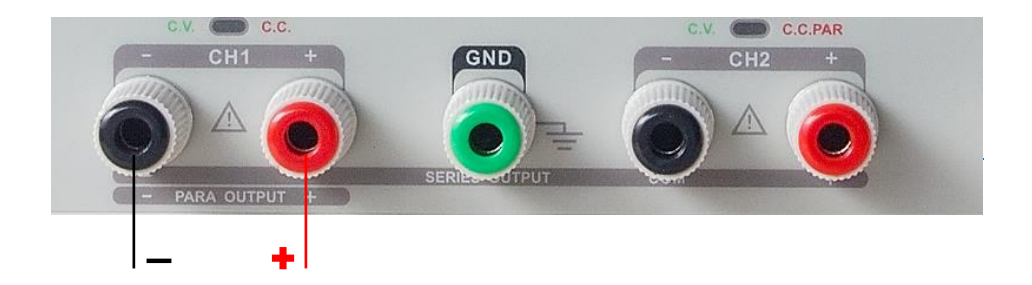

Output ratings 0~32V/ 0~6.4A

### **Operation steps:**

- 1. Press the  $\binom{p_{\text{ARA}}}{p_{\text{ARA}}}$  button to start Parallel mode, and the indicator light turns bright immediately;
- 2. Connect the load to the positive and negative terminals of CH1;
- 3. Press  $\begin{bmatrix} 0\\ 0 \end{bmatrix}$  button to open the output and the indicator light turns bright.

Turn on CH1 and set its output voltage/current value by revolving the multi-function knob. In the

default setup, the instrument works in "Coarse", you could turn to "Fine" by pressing

button.

**Note:** You can identity the current working state "CC" or "CV" refer to the indicator light.(red means CV, green means CC). In parallel mode, CH2 only works in CC mode.

FINE

# **SSIGLENT®**

### **Save and Recall**

Five groups of setups can be saved in memory. Contents of setups including:

- ⚫ Independent/ series/ parallel mode
- Output voltage/ current value

#### **Steps for saving setup**

- 1. Set the state needed to save;
- 2. Press  $\left($  save  $\right)$  to enter the save interface;
- 3. Select the wanted file group by pressing  $\left[ 80.1 5 \right]$ ;
- 4. Press  $\left($  save ) again to save the current state to the specified file group.

### **Steps for recalling setup**

- 1. Press  $\left($  RECALL to enter the recall interface;
- 2. Select the wanted file group by pressing  $\int$  NO.1-5
- 3. Press  $\left(\begin{array}{cc} \text{REGALL} \end{array}\right)$  again to read the previously saved file.

### **Version Upgrade**

The software of the instrument is upgraded with a fixed name file via PC management software with USBTMC. The upgrade method is below:

### **Upgrade in normal Interface**

- 1. Open the EasyPower software after correct connection of the USB cable with the instrument.
- 2. Click the Upgrade option under the Version menu to enter the USB firmware upgrade interface. As shown in figure 1:

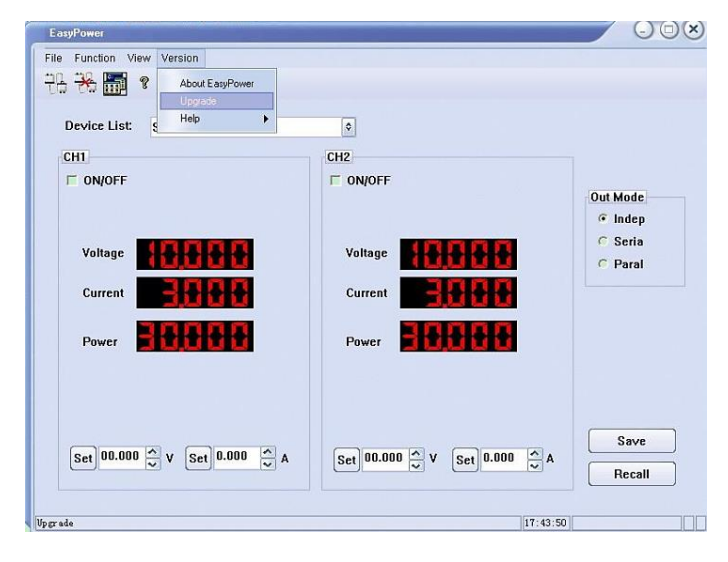

Figure 1

3. Click the "Normal Mode" option, then select the will upgrade file which is of "ugf" format.

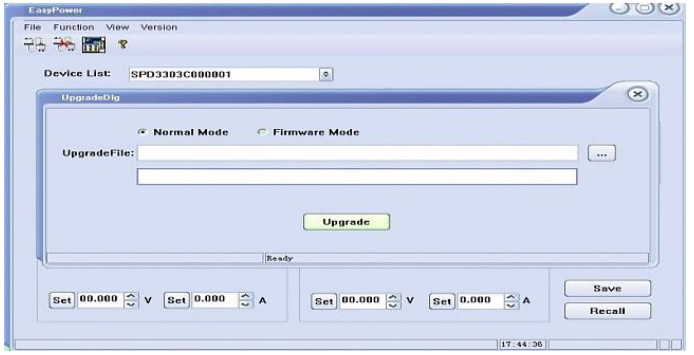

Figure 2

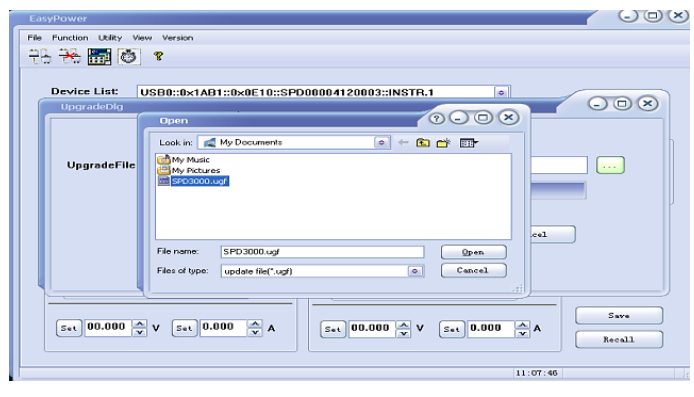

Figure 3

4. As it shows in figure 4, click the "Upgrade" to start upgrading. The instrument will run the upgraded software as soon as the upgrading completed.

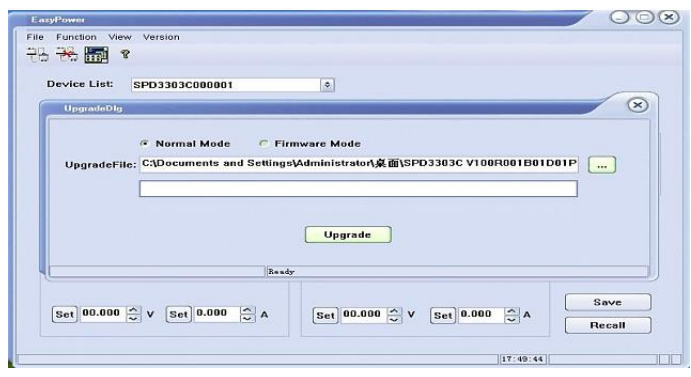

Figure 4

### **Upgrade via the Guiding Procedure**

Upgrading via the guiding procedure can be used if the upgrading method above failed.

### **Specific steps:**

- 1. Pressing the knob prior to power on the instrument to enter the guiding procedure mode.
- 2. As shown in figure 2, select the "Firmware Mode" option instead and the following upgrading steps are the same as method 1.

# <span id="page-24-0"></span>**Remote Control**

SCPI Commands can be used to conduct remote control on the SPD3303C Power Supply through the USBTMC. To realize the remote control, the installation of EasyPower or NI ( Measurement & Automation ) software for the computer is required prior to connecting the instrument with it using an USB cable.

### **Command List**

- 1. \*IDN?
- 2. \*SAV
- 3. \*RCL
- 4. INSTrument {CH1|CH2}
- 5. INSTrument ?
- 6. MEASure:CURRent?
- 7. MEAsure:VOLTage?
- 8. [SOURce:]CURRent <current>
- 9. [SOURce:]CURRent ?
- 10. [SOURce:]VOLTage <volt>
- 11. [SOURce:]VOLTage?
- 12. OUTPut
- 13. OUTPut:TRACk
- 14. SYSTem:ERRor?
- 15. SYSTem:VERSion?
- 16. SYSTem:STATus?

# **Command Description**

**1. \*IDN?**

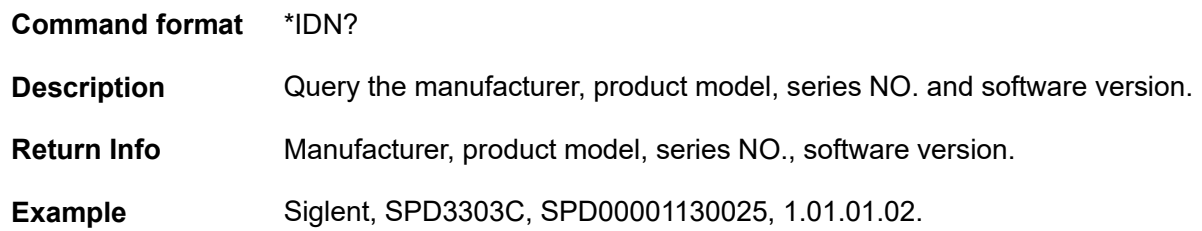

### **2. \*SAV**

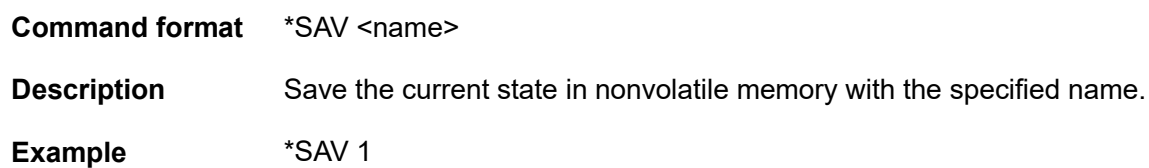

### **3. \*RCL**

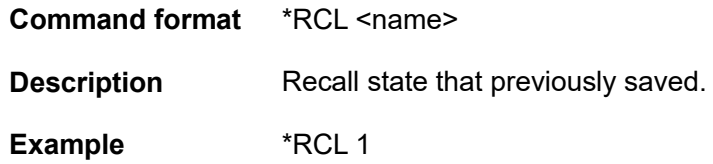

### **4. INSTrument**

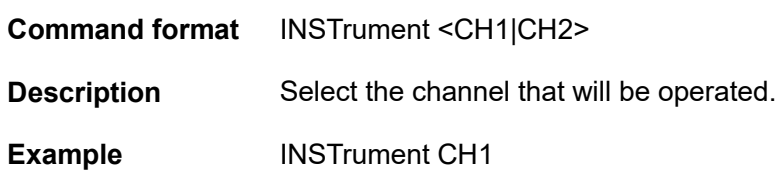

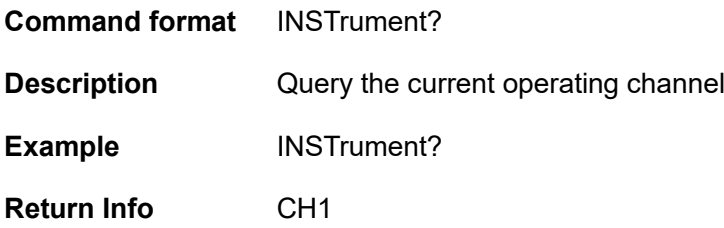

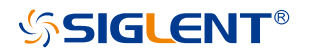

### **5. MEASure**

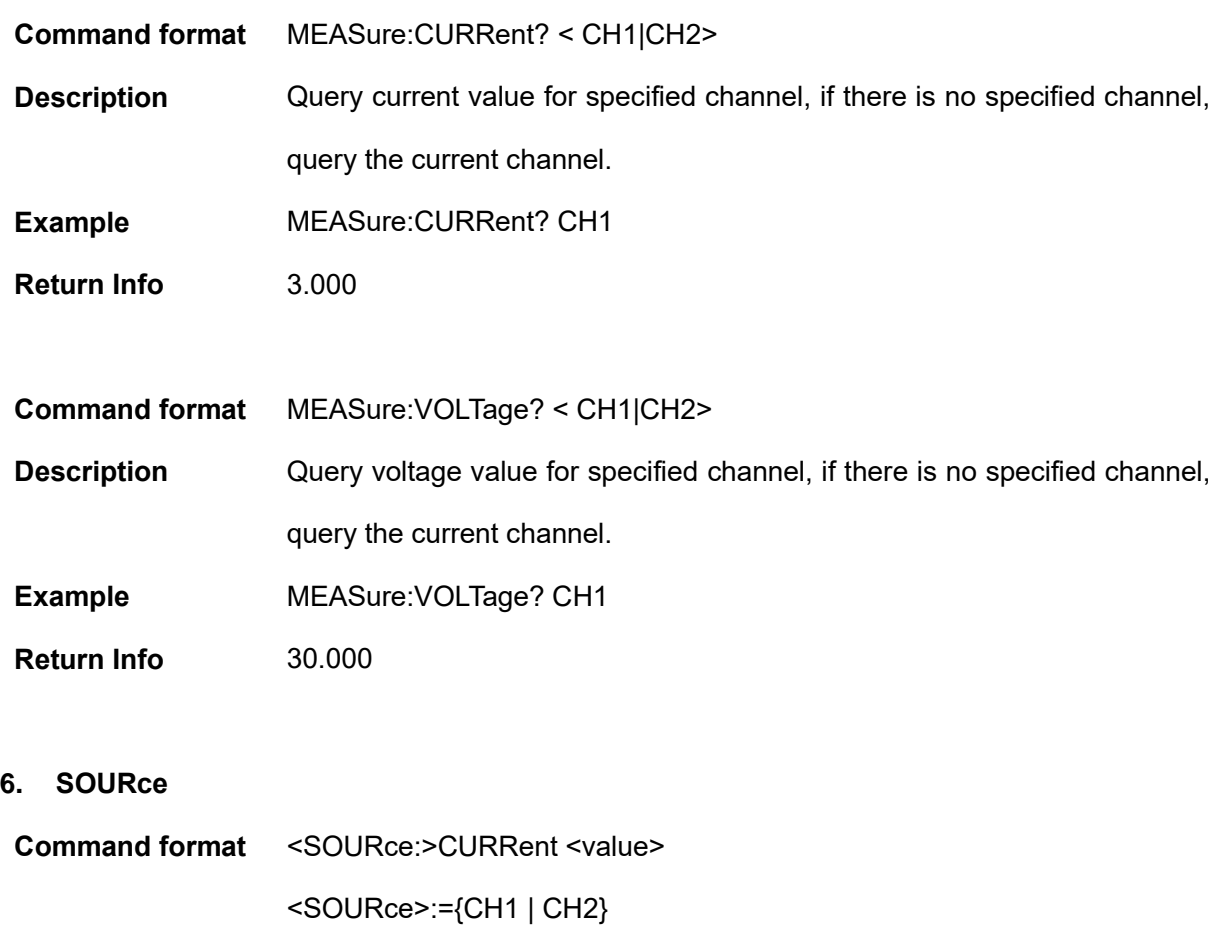

**Description** Set current value for the current channel

- **Example** CH1:CURRent 0.5
- **Command format** <SOURce>:CURRent?

<SOURce>:={CH1 | CH2}

**Description** Query the current value for the current channel.

**Example** CH1:CURRent?

**Return Info** 0.5

**Command format** <SOURce>:VOLTage <value> <SOURce>:={CH1 | CH2}

**Description** Set voltage value for the current channel

Example CH1:VOLTage 25

# **SSIGLENT®**

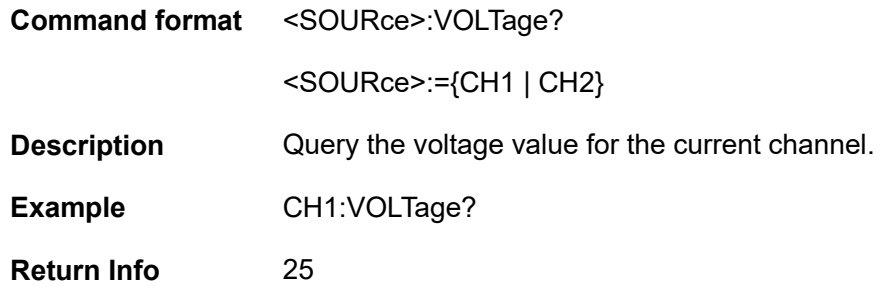

**7. OUTPut**

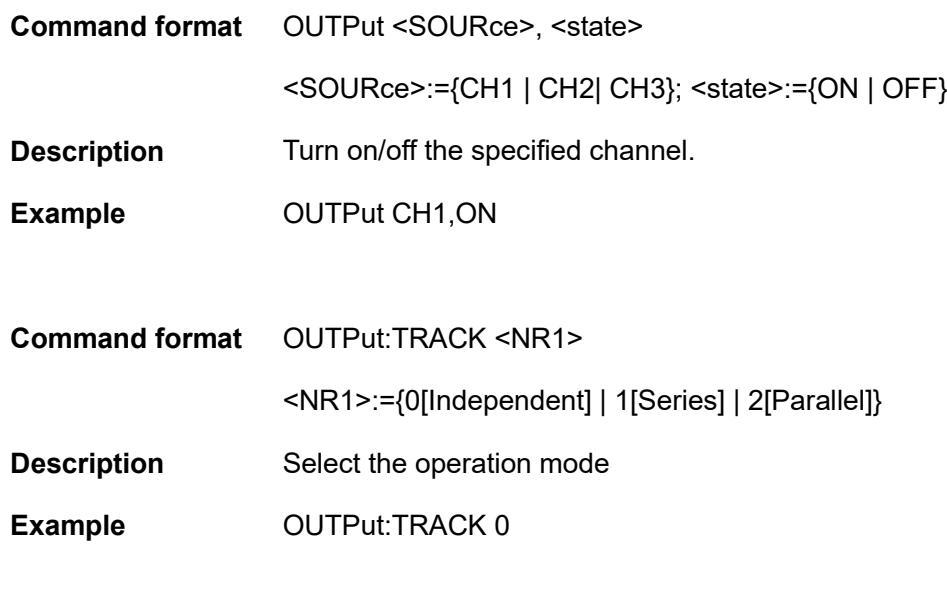

**8. SYSTem**

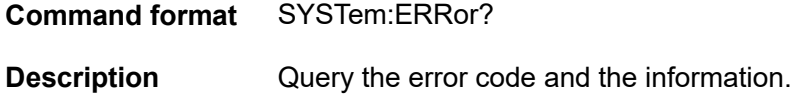

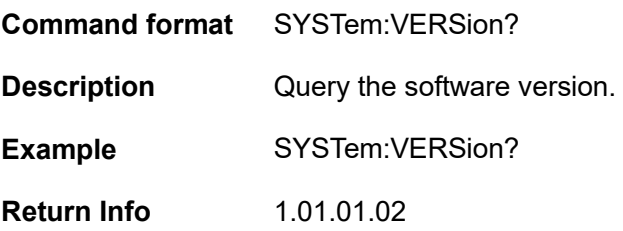

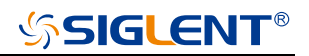

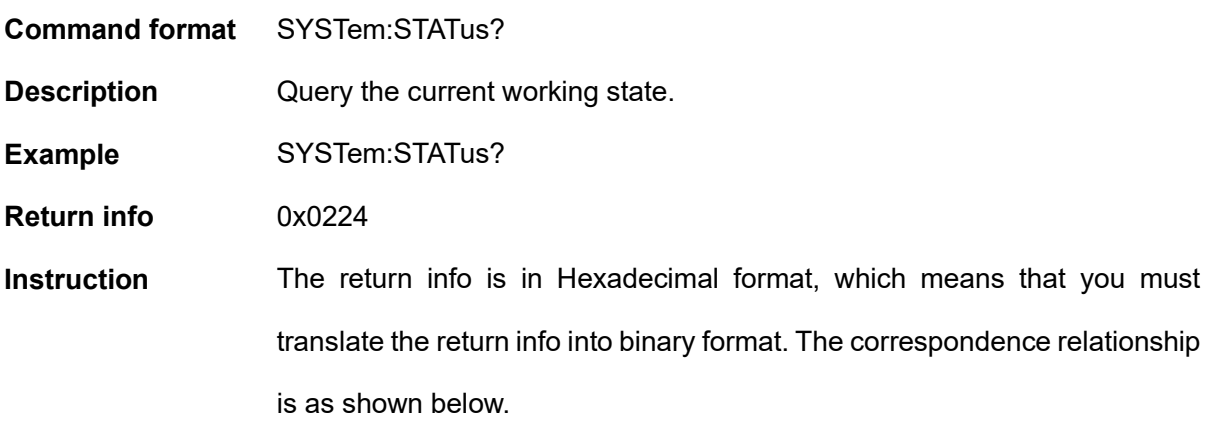

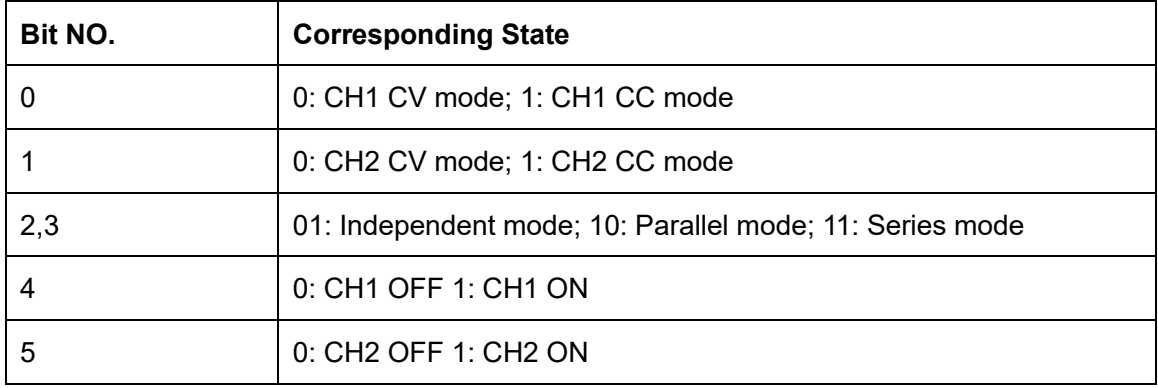

### **9. LOCK**

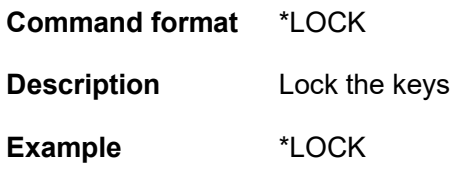

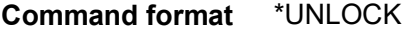

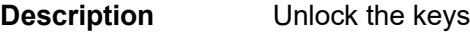

**Example** \*UNLOCK

# <span id="page-29-0"></span>**Troubleshooting**

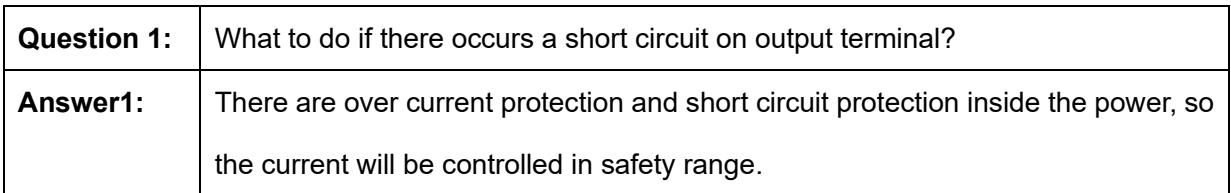

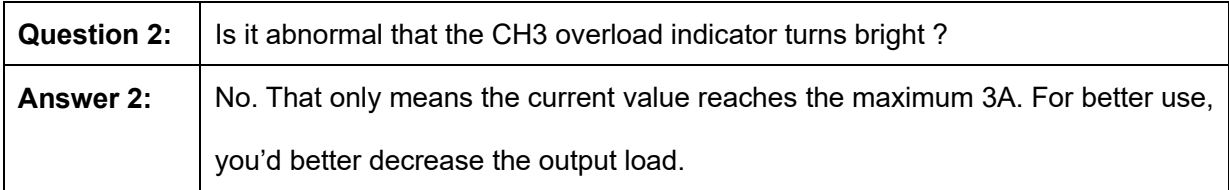

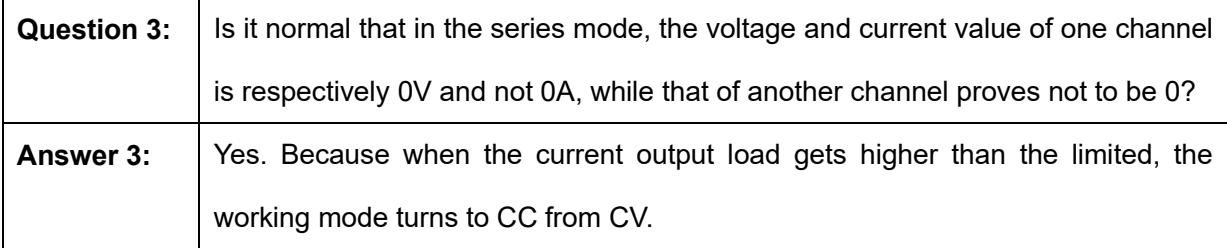

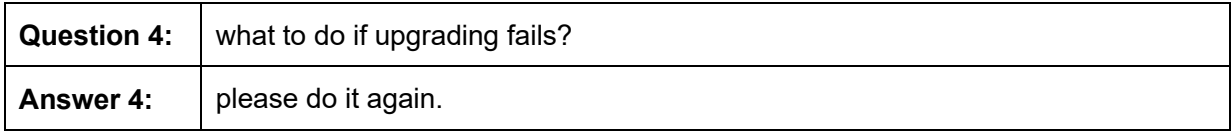

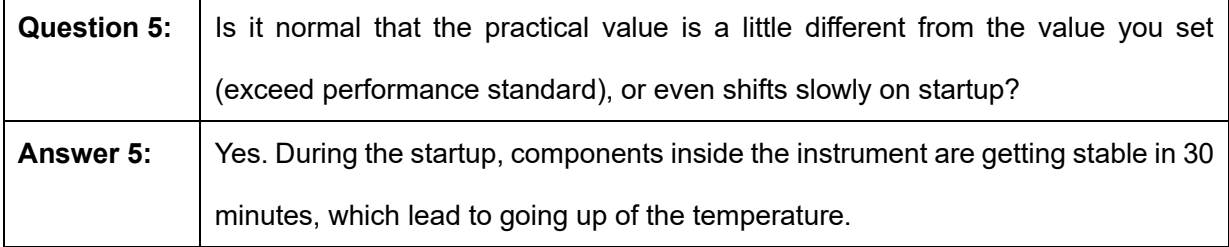

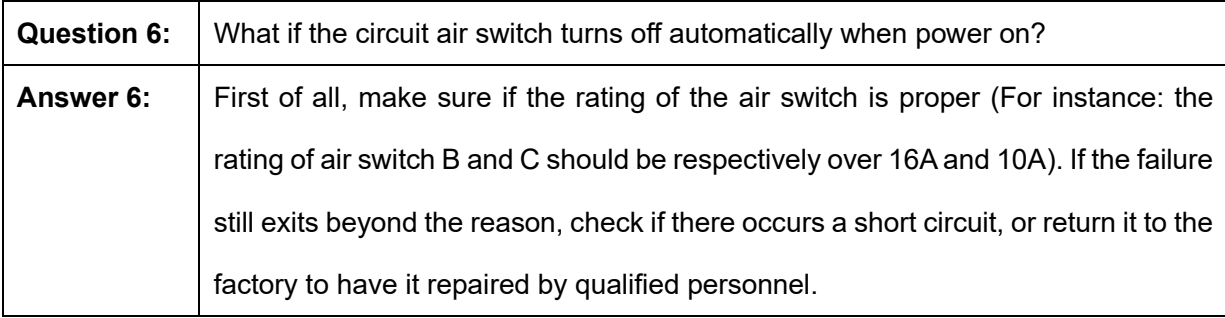

# <span id="page-30-0"></span>**Specification**

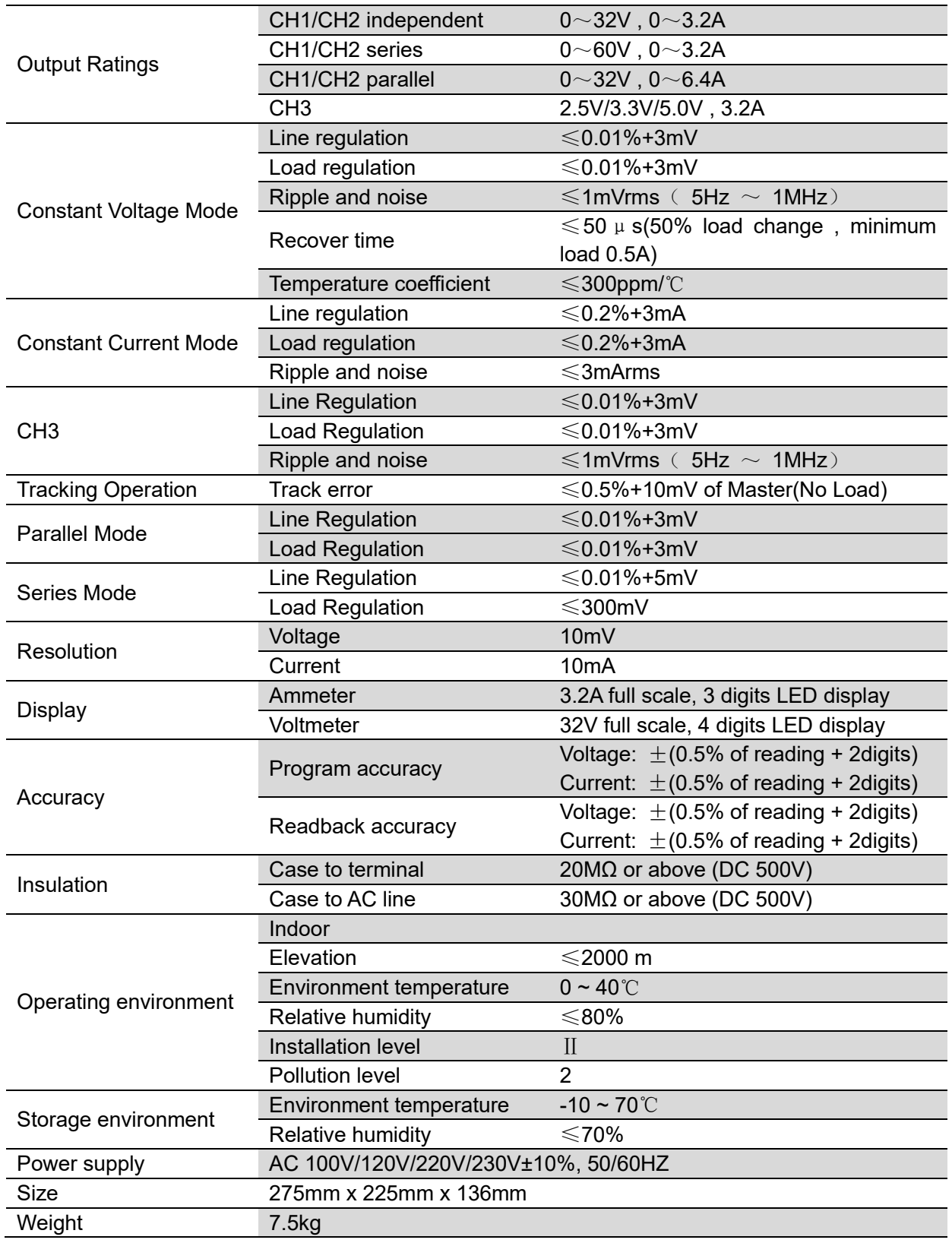

Test conditions: warm-up for about 30minitus, with temperature between +20℃~+30℃.

# <span id="page-31-0"></span>**Contact SIGLENT**

### **Headquarters:**

SIGLENT Technologies Co., Ltd

Add: Bldg No.4 & No.5, Antongda Industrial Zone, 3rd Liuxian Road, Bao'an District,

Shenzhen, 518101, China

Tel: + 86 755 3688 7876

Fax: + 86 755 3359 1582

Email: sales@siglent.com

Website: int.siglent.com

### **North America:**

SIGLENT Technologies America, Inc 6557 Cochran Rd Solon, Ohio 44139 Tel: 440-398-5800 Toll Free: 877-515-5551 Fax: 440-399-1211 Email: info@siglentna.com Website: www.siglentna.com

### **Europe:**

SIGLENT Technologies Germany GmbH Add: Staetzlinger Str. 70 86165 Augsburg, Germany Tel: +49(0)-821-666 0 111 0 Fax: +49(0)-821-666 0 111 22 Email: info-eu@siglent.com Website: www.siglenteu.com

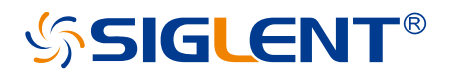

#### **About SIGLENT**

SIGLENT is an international high-tech company, concentrating on R&D, sales, production and services of electronic test & measurement instruments.

SIGLENT first began developing digital oscilloscopes independently in 2002. After more than a decade of continuous development, SIGLENT has extended its product line to include digital oscilloscopes, isolated handheld oscilloscopes, function/arbitrary waveform generators, RF/MW signal generators, spectrum analyzers, vector network analyzers, digital multimeters, DC power supplies, electronic loads and other general purpose test instrumentation. Since its first oscilloscope was launched in 2005, SIGLENT has become the fastest growing manufacturer of digital oscilloscopes. We firmly believe that today SIGLENT is the best value in electronic test & measurement.

#### **Headquarters:**

SIGLENT Technologies Co., Ltd Add: Bldg No.4 & No.5, Antongda Industrial Zone, 3rd Liuxian Road, Bao'an District, Shenzhen, 518101, China Tel: + 86 755 3688 7876 Fax: + 86 755 3359 1582 Email: sales@siglent.com Website: int.siglent.com

#### **North America:**

SIGLENT Technologies America, Inc 6557 Cochran Rd Solon, Ohio 44139 Tel: 440-398-5800 Toll Free: 877-515-5551 Fax: 440-399-1211 Email: info@siglentna.com Website: www.siglentna.com

#### **Europe:**

SIGLENT Technologies Germany GmbH Add: Staetzlinger Str. 70 86165 Augsburg, Germany Tel: +49(0)-821-666 0 111 0 Fax: +49(0)-821-666 0 111 22 Email: info-eu@siglent.com Website: www.siglenteu.com

**Follow us on Facebook: SiglentTech**

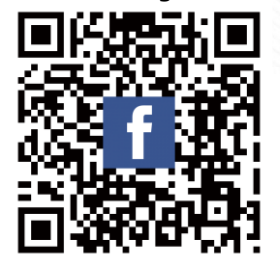

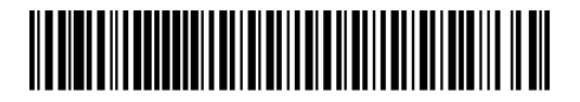